## 参数修改数据源

对参数修改数据源。

修改数据源前的参数的数据源为下图:

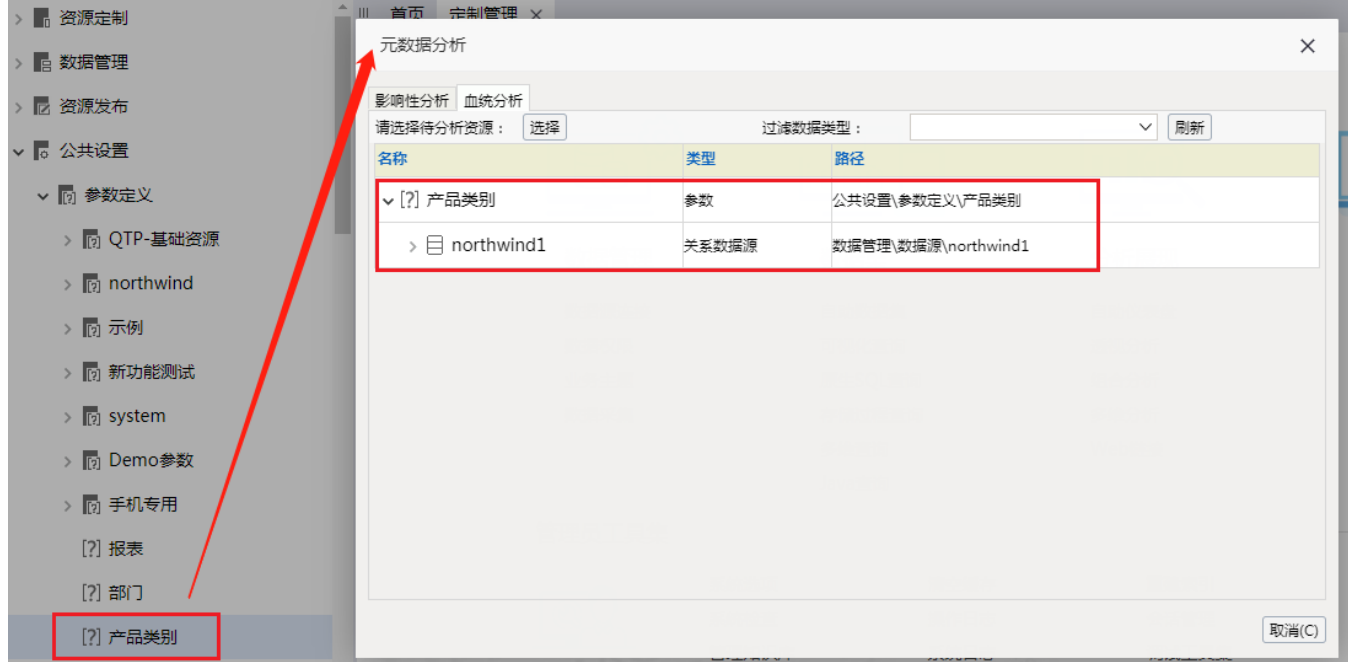

修改数据源后的参数的数据源为下图:

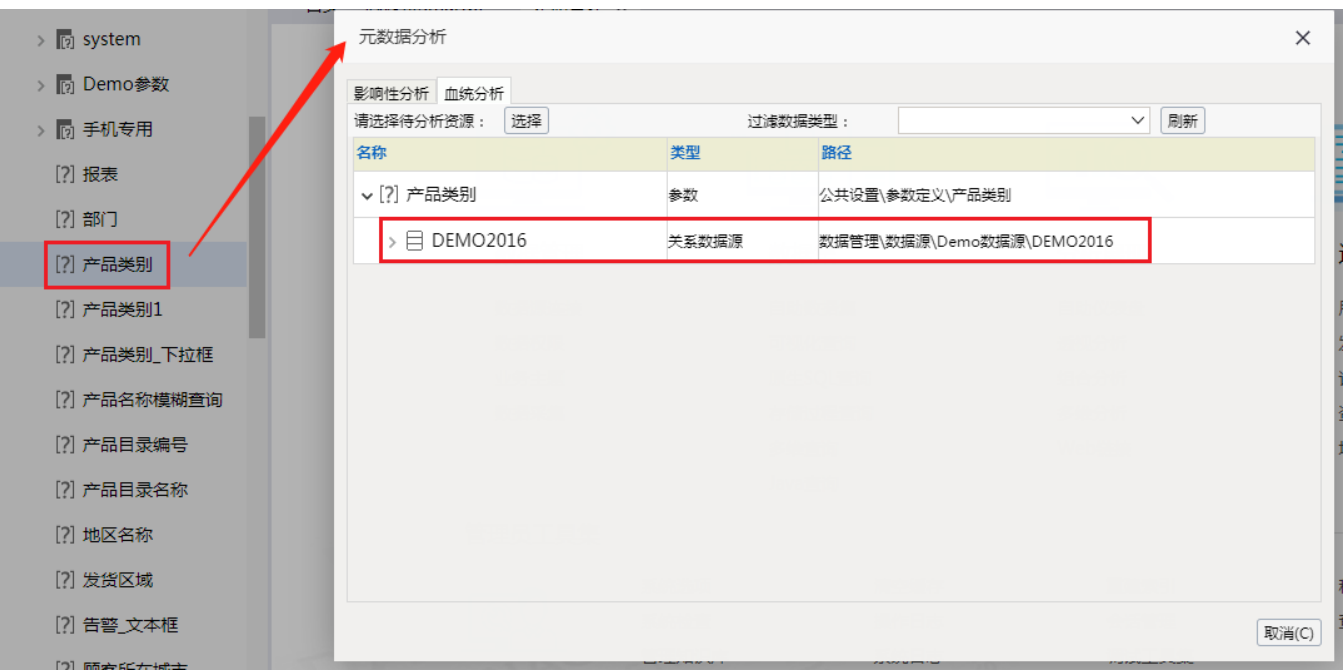

具体操作:

1.先把要修改数据源的参数导出:

导出要修改数据源的参数【定制管理】->【系统运维】->【导出资源】,导出参数"产品类别12",生成一个xml格式的文件。

2.修改xml文件:

再用记事本打开xml文件,再修改xml文件,找到xml文件中的"dsID"属性,并进行修改,如下图:

〈?xml version="1.0" encoding="UTF-8"?〉<migrates version="1.0"〉<PARAM\_path="PublicSettings/PARAMS/" path2="公共设置/参数定义/"<br>type="PARAM" id="PARAM.northwindl.产品类别" name="产品类别" alias="产品类别" desc="" order="0" hiddenInBrowse="fals

修改目标数据源ID。目标数据源ID,在【定制管理】->【数据管理】->【数据源】中,找到对应的目标数据源,选中目标数据源右击属性,属性界面中的 "节点ID"就是目标数据源的ID。如下图:

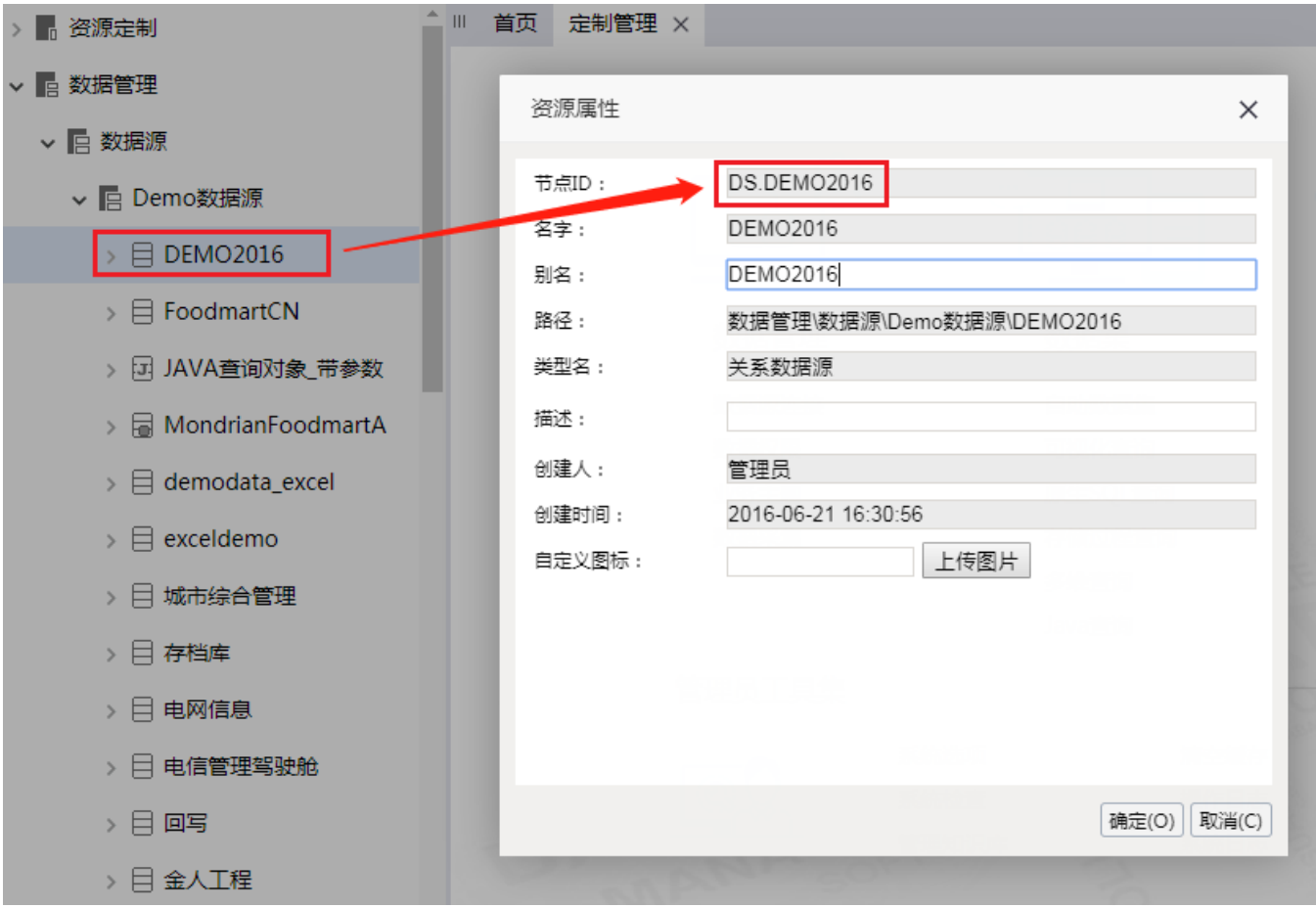

修改xml文件中的dsID为目标数据源ID,并保存xml文件,如下图:

〈?xml version="1.0" encoding="UTF-8"?><migrates version="1.0"><PARAM\_path="PublicSettings/PARAMS/" path2="公共设置/参数定义/"<br>type="PARAM" id="PARAM.northwindl.产品类别" name="产品类别" alias="产品类别" desc="" order="0" hiddenInBrowse="fals

3.再导入xml文件到smartbi中:

【定制管理】->【系统运维】->【导入资源】,进行导入已修改好的xml文件。